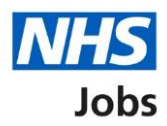

# <span id="page-0-0"></span>**How to manage Key Performance Indicators (KPIs) in NHS Jobs user guide**

This guide gives you instructions for how to manage KPIs in the NHS Jobs service.

You can use KPI's to monitor your recruitment tasks.

In your organisations account, you can:

- change the due (days)
- change the done by (days)

The employer dashboard shows the following statuses and colours:

- 'On track' shows as green
- 'Due' shows as orange
- 'Overdue' shows as red

The default KPI is 99 working days. If you change this, it only applies to new job listings.

A KPI starts when a job listing, or applicant changes its recruitment stage.

For example, a job listing moving from shortlisting to interviews or an applicant moving from offers to pre-employment checks.

To find out which roles can do this, go to the '**Roles and permissions**' link in the '**Help and information**' section of the [employer dashboard.](https://beta.jobs.nhs.uk/home)

# **Contents**

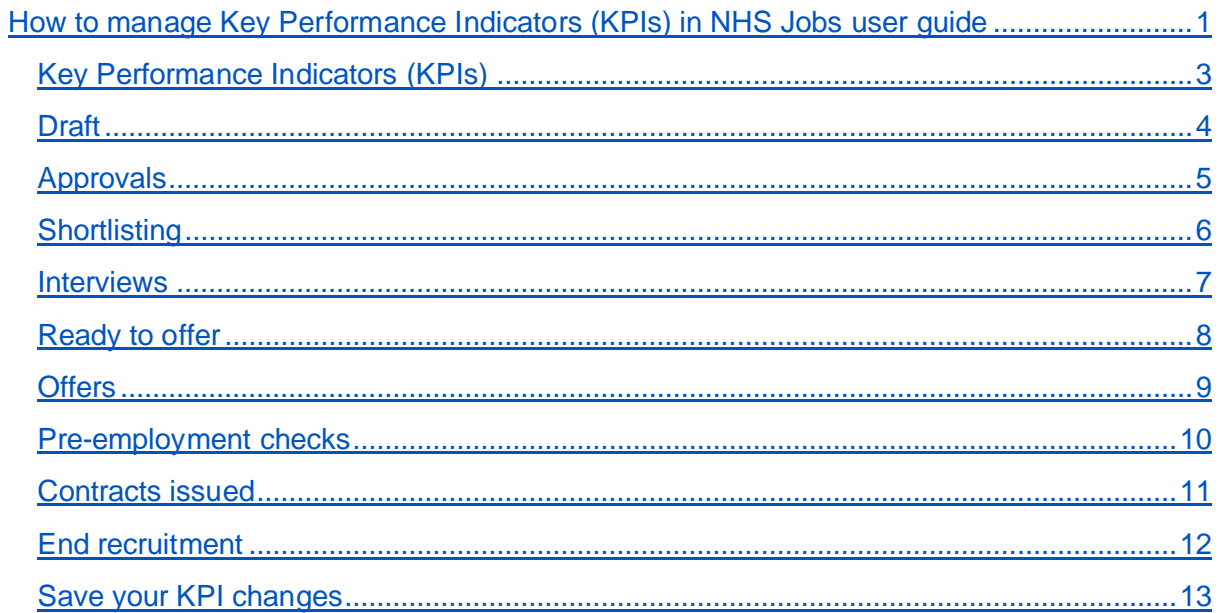

#### <span id="page-2-0"></span>**Key Performance Indicators (KPIs)**

This page gives you instructions for how to manage KPIs for your organisations account.

**Important:** The employer dashboard is shown. You'll only see the 'Key Performance Indicators (KPIs)' link if you are an NHS Jobs 'Super user' for your organisations account.

To manage your KPIs, complete the following steps:

1. Select the ['Key Performance Indicators \(KPIs\)'](#page-3-0) link.

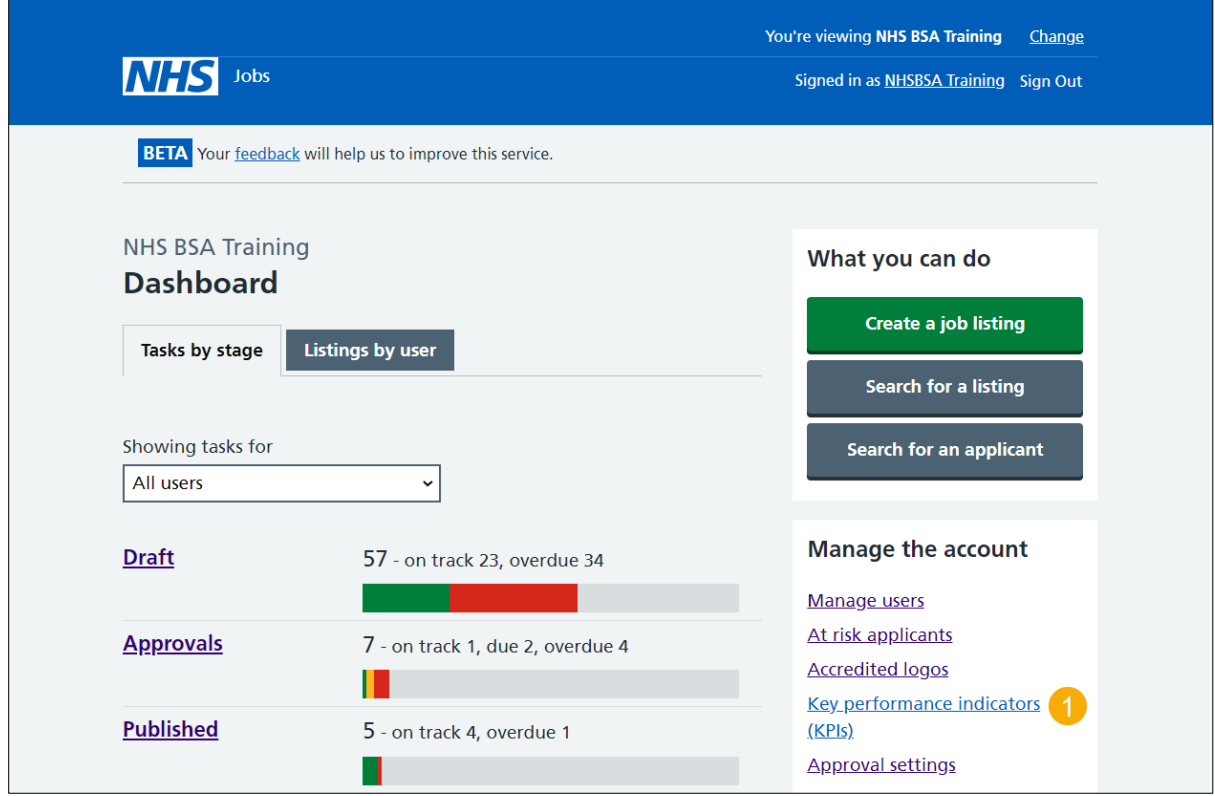

# <span id="page-3-0"></span>**Draft**

This page gives you instructions for how to set draft KPIs.

**Important:** Enter the number of working days you need a task done by. The number of due days is when a task isn't done and there's a risk it might not get done. Any tasks that fall behind will be labelled as due before they become overdue.

To set the draft KPIs, complete the following steps:

- **1.** In the **Due (days)** box, enter a number.
- **2.** In the **Done by (days)** box, enter a number.

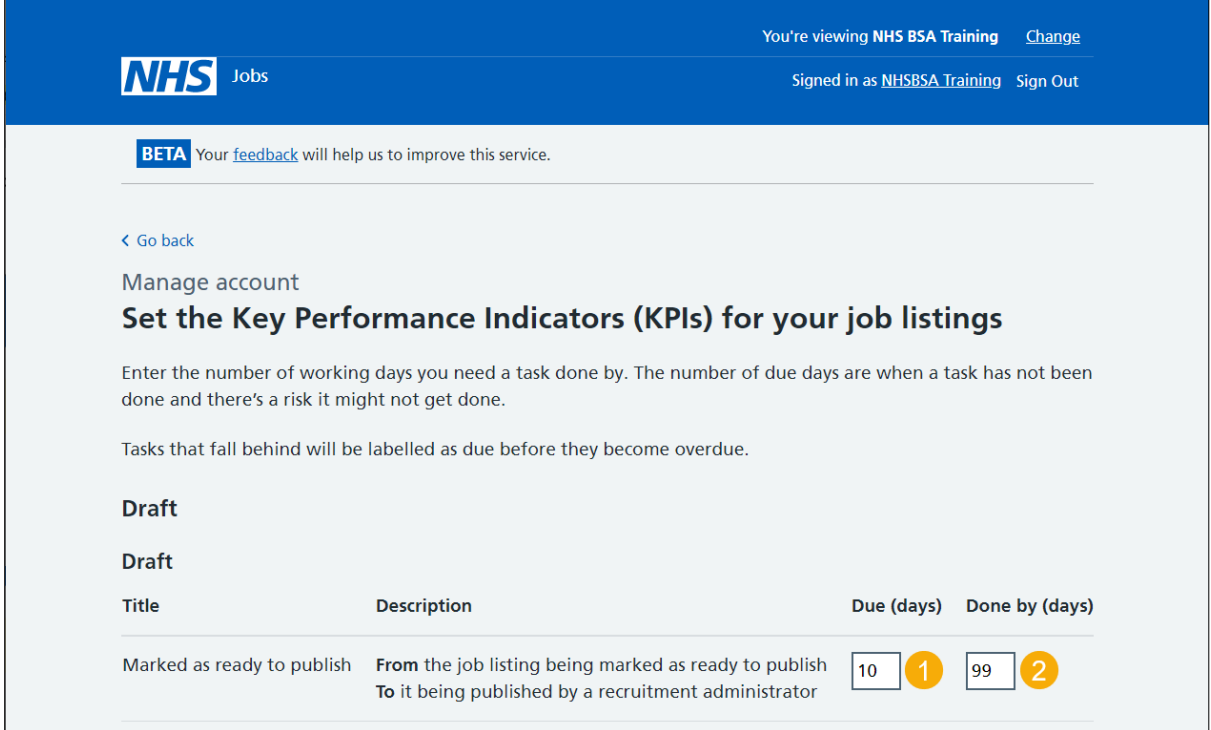

Go to the ['Approvals'](#page-4-0) section.

# <span id="page-4-0"></span>**Approvals**

This page gives you instructions for how to set the approvals KPIs.

**Important:** Enter the number of working days you need a task done by. The number of due days is when a task isn't done and there's a risk it might not get done. Any tasks that fall behind will be labelled as due before they become overdue.

To set the approval KPIs, complete the following steps:

- **1.** In the **Due (days)** box, enter a number.
- **2.** In the **Done by (days)** box, enter a number.

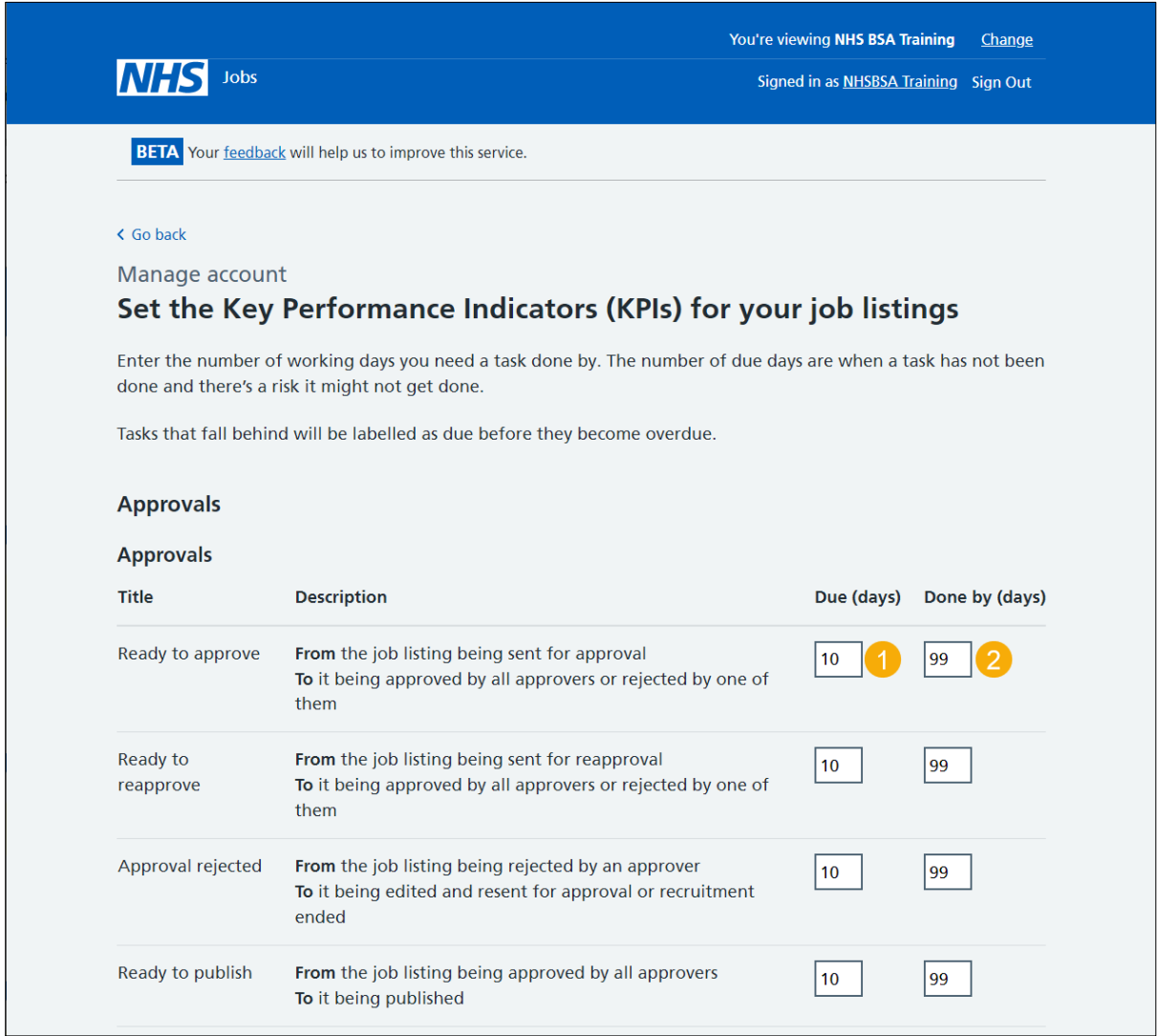

Go to the ['Shortlisting'](#page-5-0) section.

# <span id="page-5-0"></span>**Shortlisting**

This page gives you instructions for how to set the shortlisting KPIs.

**Important:** Enter the number of working days you need a task done by. The number of due days is when a task isn't done and there's a risk it might not get done. Any tasks that fall behind will be labelled as due before they become overdue.

To set the shortlisting KPIs, complete the following steps:

- **1.** In the **Due (days)** box, enter a number.
- **2.** In the **Done by (days)** box, enter a number.

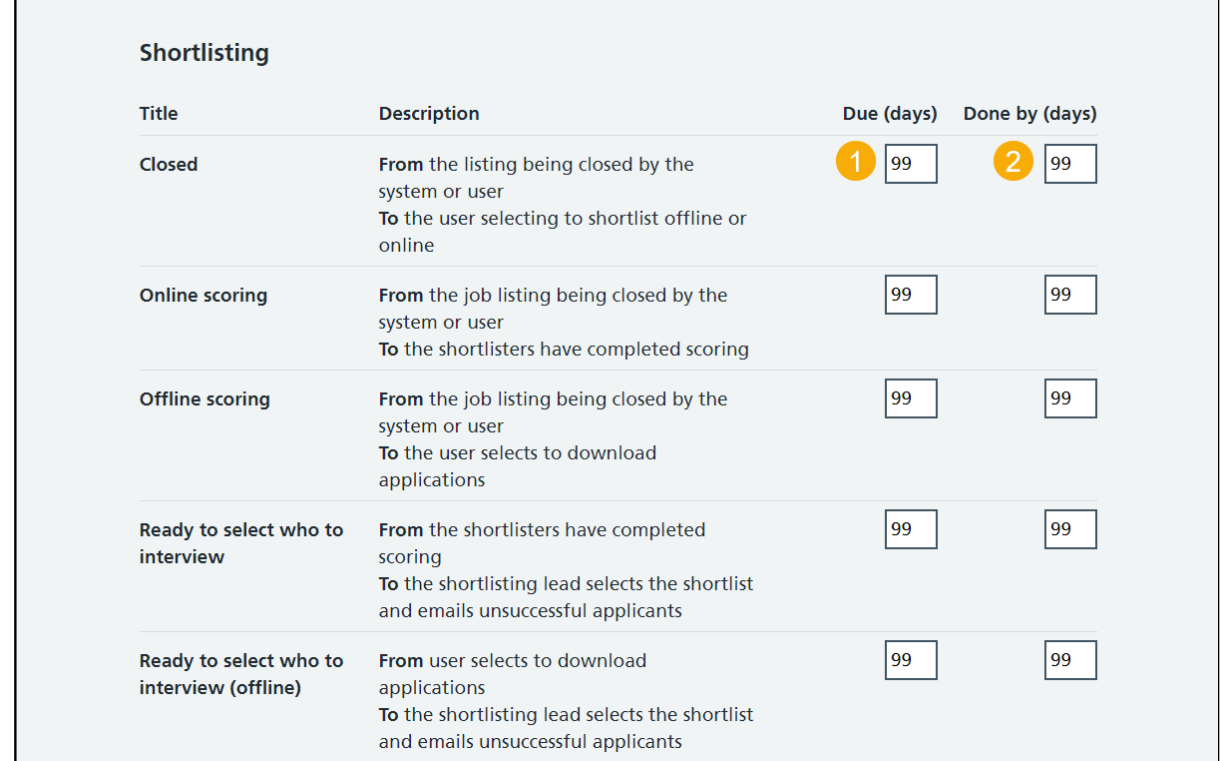

Go to the ['Interviews'](#page-6-0) page.

#### <span id="page-6-0"></span>**Interviews**

This page gives you instructions for how to set the interview KPIs.

**Important:** Enter the number of working days you need a task done by. The number of due days is when a task isn't done and there's a risk it might not get done. Any tasks that fall behind will be labelled as due before they become overdue.

To set the interview KPIs, complete the following steps:

- **1.** In the **Due (days)** box, enter a number.
- **2.** In the **Done by (days)** box, enter a number.

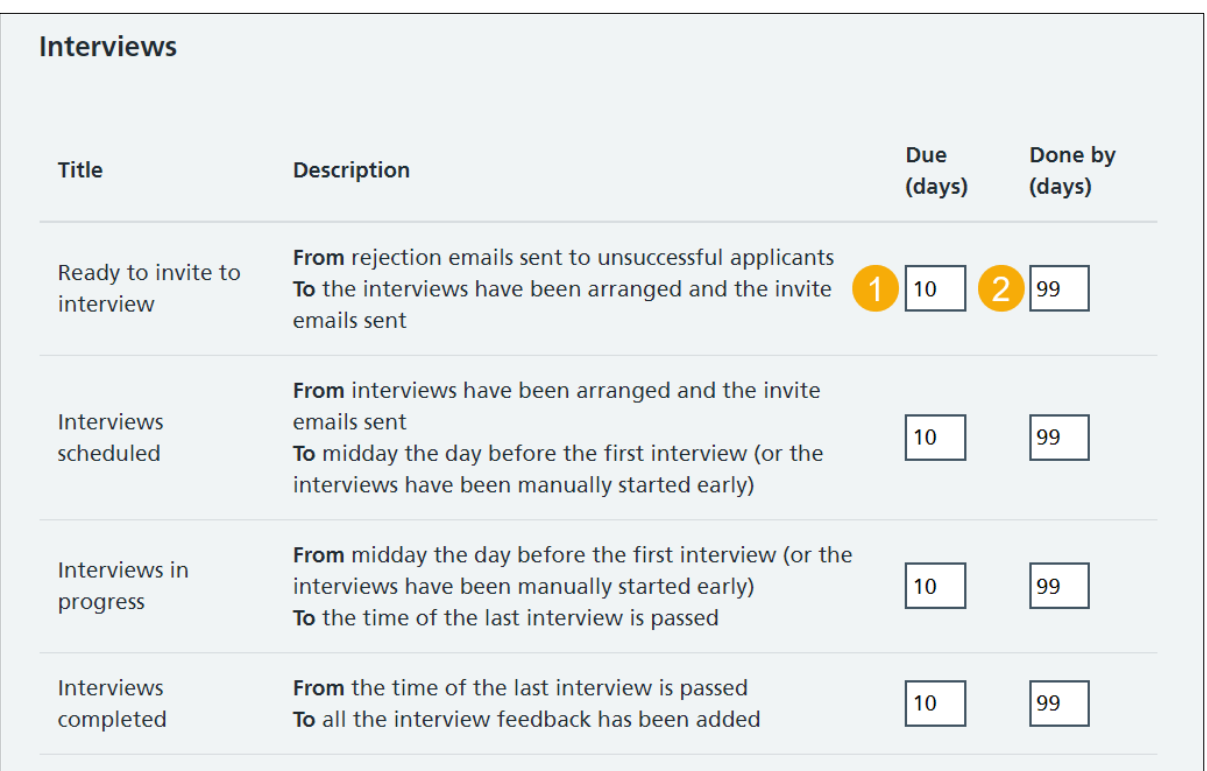

Go to the ['Ready to offer'](#page-7-0) page.

#### <span id="page-7-0"></span>**Ready to offer**

This page gives you instructions for how to set the ready to offer KPIs.

**Important:** Enter the number of working days you need a task done by. The number of due days is when a task isn't done and there's a risk it might not get done. Any tasks that fall behind will be labelled as due before they become overdue.

To set the ready to offer KPIs, complete the following steps:

- **1.** In the **Due (days)** box, enter a number.
- **2.** In the **Done by (days)** box, enter a number.

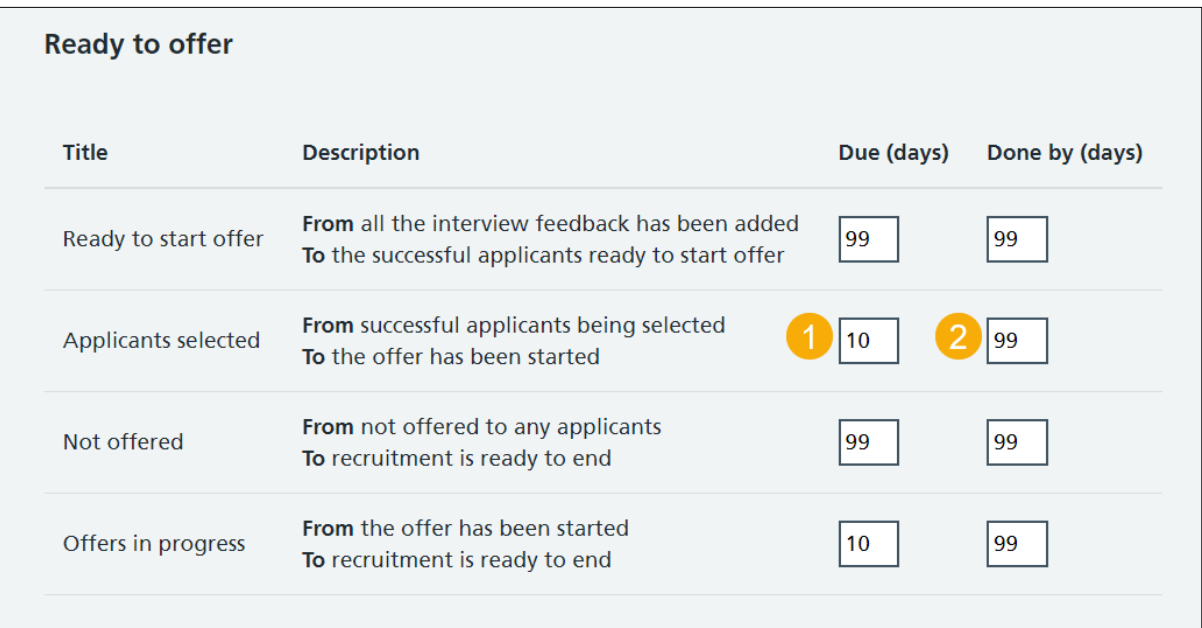

Go to the ['Offers'](#page-8-0) page.

# <span id="page-8-0"></span>**Offers**

This page gives you instructions for how to set the offer KPIs.

**Important:** Enter the number of working days you need a task done by. The number of due days is when a task isn't done and there's a risk it might not get done. Any tasks that fall behind will be labelled as due before they become overdue.

To set the offer KPIs, complete the following steps:

- **1.** In the **Due (days)** box, enter a number.
- **2.** In the **Done by (days)** box, enter a number.

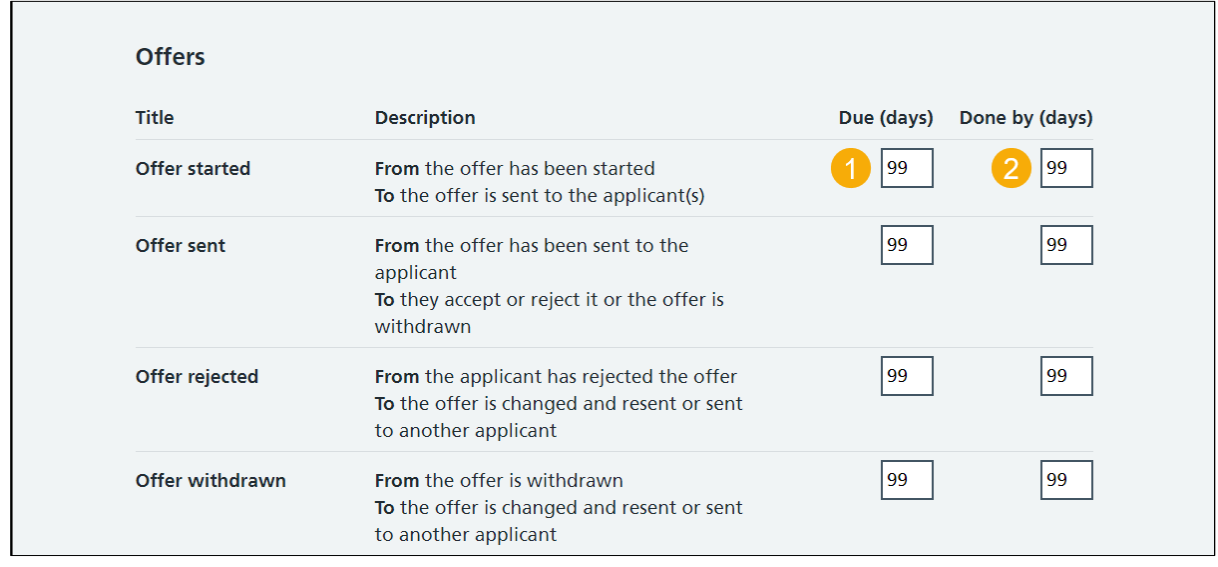

Go to the ['Pre-employment checks'](#page-9-0) page.

#### <span id="page-9-0"></span>**Pre-employment checks**

This page gives you instructions for how to set the pre-employment check KPIs.

**Important:** Enter the number of working days you need a task done by. The number of due days is when a task isn't done and there's a risk it might not get done. Any tasks that fall behind will be labelled as due before they become overdue.

To set the pre-employment check KPIs, complete the following steps:

- **1.** In the **Due (days)** box, enter a number.
- **2.** In the **Done by (days)** box, enter a number.

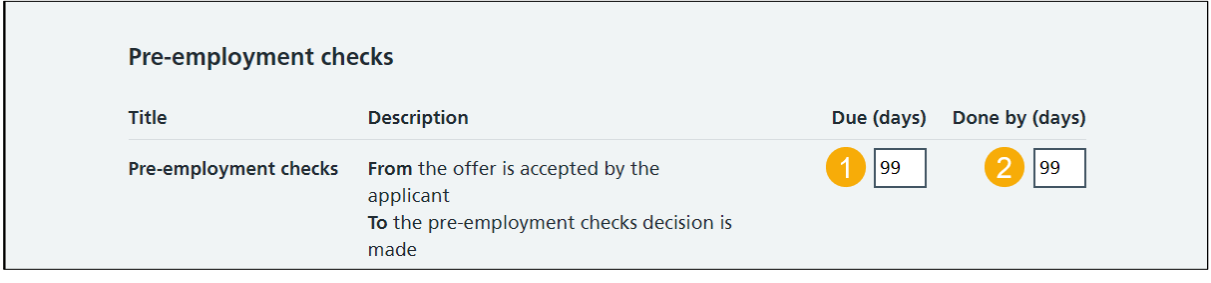

Go to the ['Contracts issued'](#page-10-0) page.

## <span id="page-10-0"></span>**Contracts issued**

This page gives you instructions for how to set the contract issued KPIs.

**Important:** Enter the number of working days you need a task done by. The number of due days is when a task isn't done and there's a risk it might not get done. Any tasks that fall behind will be labelled as due before they become overdue.

To set the contract issued KPIs, complete the following steps:

- **1.** In the **Due (days)** box, enter a number.
- **2.** In the **Done by (days)** box, enter a number.

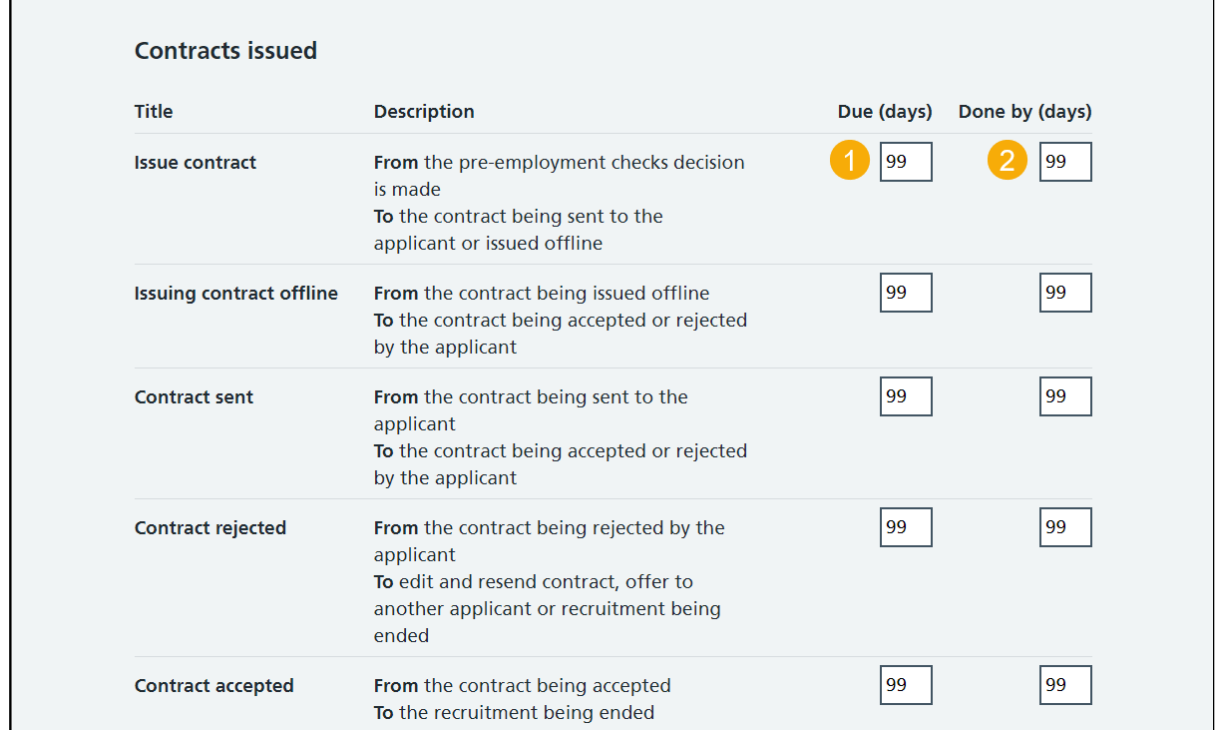

Go to the ['End recruitment'](#page-11-0) page.

#### <span id="page-11-0"></span>**End recruitment**

This page gives you instructions for how to set the end recruitment KPIs.

**Important:** Enter the number of working days you need a task done by. The number of due days is when a task isn't done and there's a risk it might not get done. Any tasks that fall behind will be labelled as due before they become overdue.

To set the end recruitment KPIs, complete the following steps:

- **1.** In the **Due (days)** box, enter a number.
- **2.** In the **Done by (days)** box, enter a number.

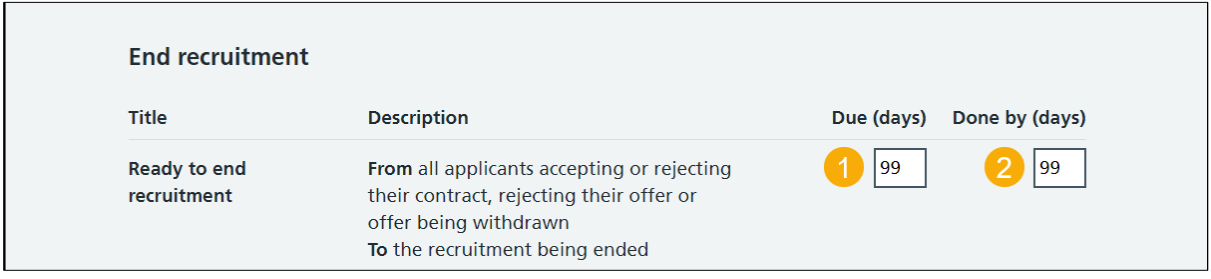

Go to the 'Save [changes'](#page-12-0) page.

# <span id="page-12-0"></span>**Save your KPI changes**

This page gives you instructions for how to save your KPI changes.

To save your KPI changes, complete the following step:

**1.** Select the 'Save changes' button.

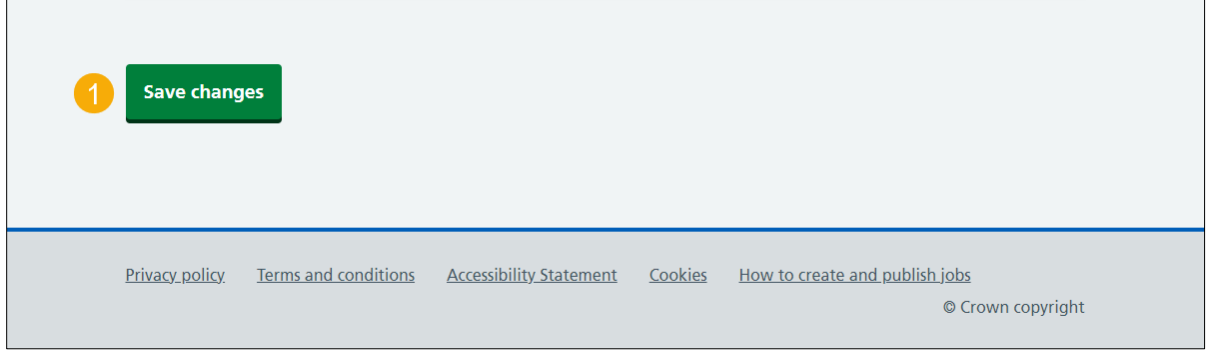

**Tip:** The 'Save changes' button is located at the bottom of the 'Set your Key Performance Indicators (KPIs) for your job listings' page.

You've set your KPIs and reached the end of this user guide.